## **Add Custom Color Palettes via XML**

Choosing the right color is an important step when you create styles for elements in geometric objects (vector, shape, CAD, TIN). TNTmips allows you to create custom color palettes and use them in place of the MicroImages default palette in the Style Editor windows for points, lines, and polygons. You can easily switch to a different palette at any time by opening a Select Palettes dialog window and selecting from a scrolled list of available palettes.

indicates the relative dimensions of the block of palette color tiles to be shown. MicroImages has provided a number of sample palettes that implement standard colors used in several U.S. and Canadian government map products. These sample files can be found in a *palettes* subdirectory within the directory in which you installed TNTmips. Also in that location you will find a PaletteReadMe file that documents the required format of the palette file and tells you where to place your own palette files for use with this and later installations of TNTmips.

A custom color palette is specified in an XML file that defines each palette color in one or more color systems and

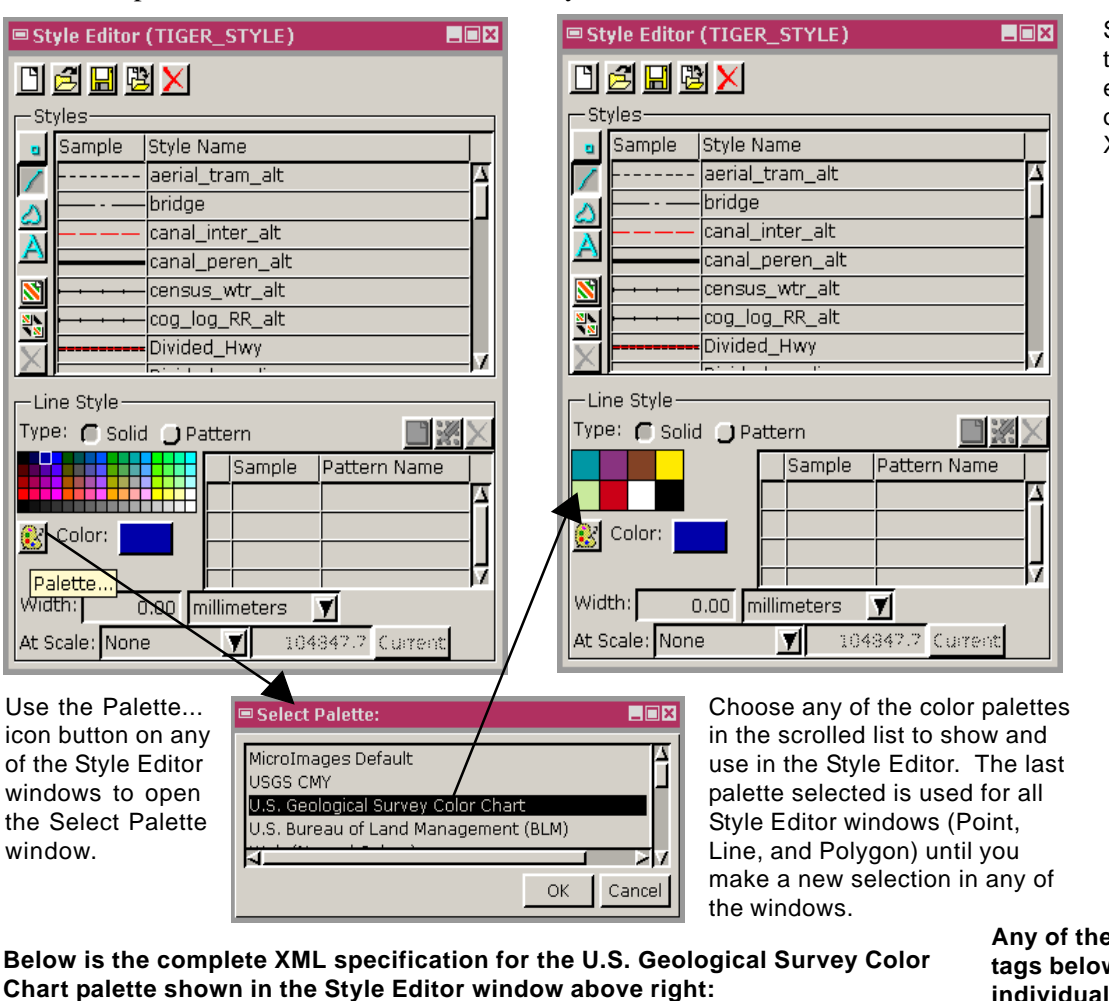

Shown below are some of the color palettes implemented by MicroImages from outside sources using the XML palette specification.

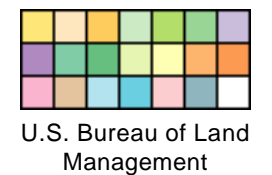

Use the Palette... windows to open window.

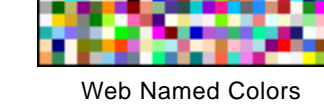

USGS CMY

Canadian Land Inventory - General Land Use

## **Any of the predefined color system tags below can be used to define individual colors in a palette:**

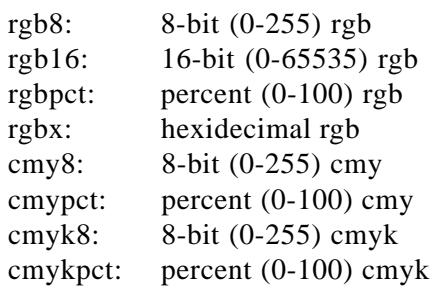

Custom color palettes are also available for use in the Color Editor used to select colors for window backgrounds and graphic tools.

 $\langle$  2xml version="1.0"? $>$ 

<palette name="U.S. Geological Survey Color Chart" layout="4x2">

<color name="Dark Blue" rgb8="0,151,164" cmykpct="87,8,20,0"/> <color name="Purple" rgb8="137,51,128" cmykpct="47,73,10,0"/> <color name="Brown" rgb8="131,66,37" cmykpct="30,60,75,25"/>  $\alpha$  <color name="Yellow" rgb8="255,234,0" cmykpct="0,8,100,0"/>  $\alpha$  <color name="Light Green" rgb8="201,234,157" cmykpct="20,0,40,0"/> <color name="Red" rgb8="203,0,23" cmykpct="18.100,80,5"/> <color name="White" rgb8="255,255,255" cmykpct="0,0,0,0"/>  $\alpha$  <color name="Black" rgb8="0,0,0" cmykpct="0,0,0,100"/>

</palette>